## **E6 EEPROM Programmer** 8ש<br>.<br>.

• • • •  $\ddot{\cdot}$   $\ddots$ • • • • •

• •

• • • • • • •

• • • • • • •

• • •

• •

• • • • • • • •

• • • • •

• • •

• • • • • • • • • • • • •

• • • • • •••••••••••

• • • • • • •

• •

• • • •

•

• • • • • • • •

**How to read Connect USB cable to EEPROM Programmer and PC.**

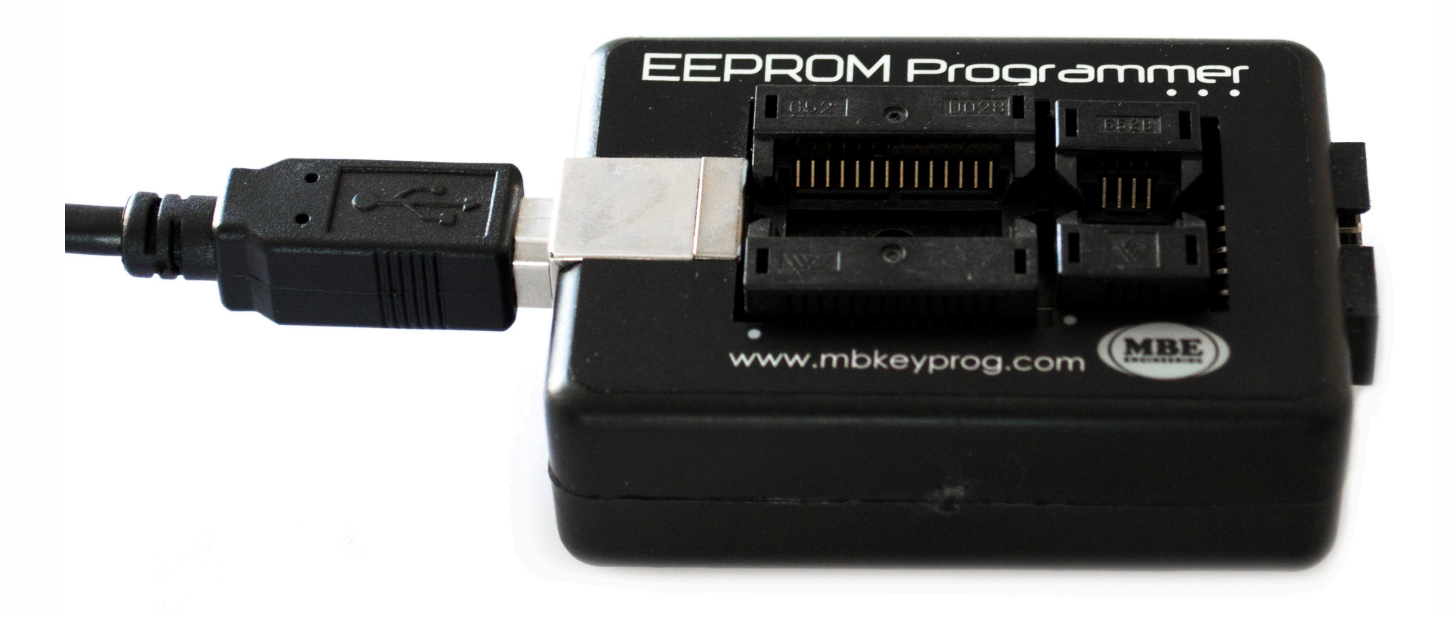

**Put in the processor into EEPROM programmer socket. First PIN in socket is in the white dot corner.**

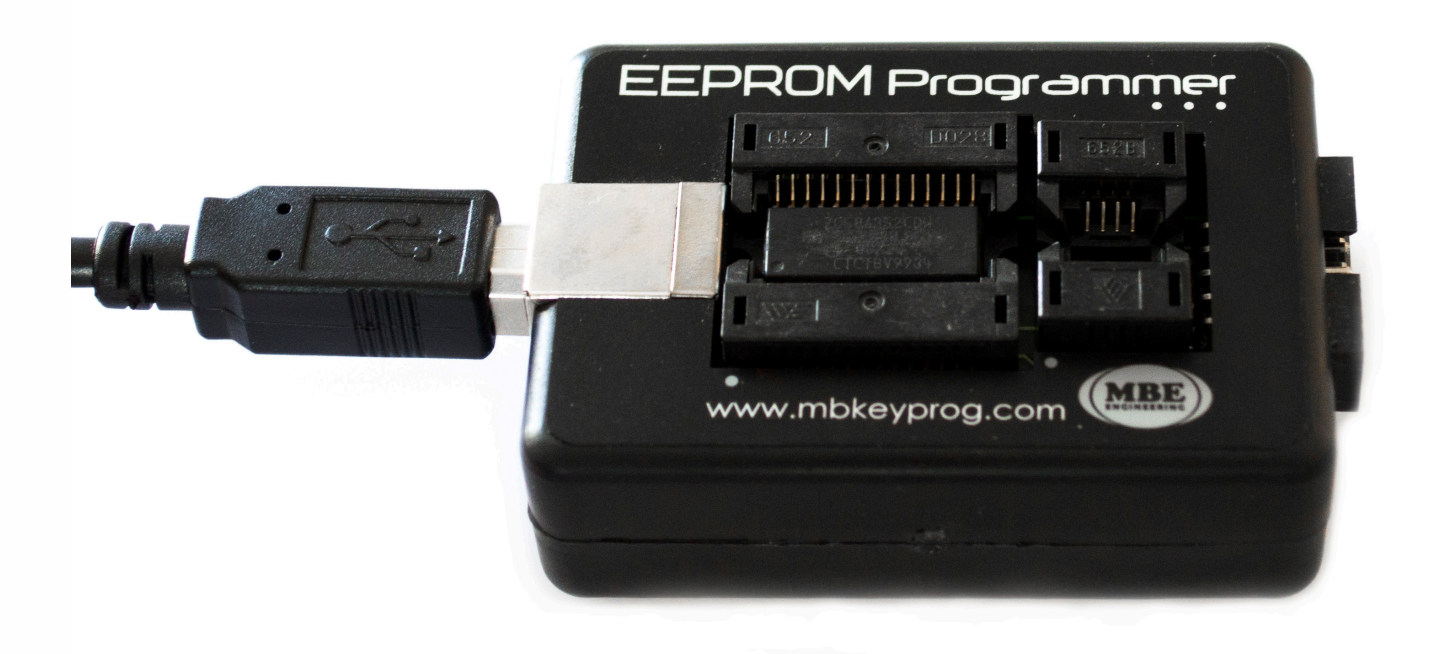

عر<br>.<br>. **E6 EEPROM Programmer**

> • • • •  $\ddot{\cdot}$   $\ddots$ • • • •

•

• •

• • • • • • •

• • • • •

• • • • • • • •

• • • • • •

 $\frac{1}{2}$  ,  $\frac{1}{2}$  ,  $\frac{1}{2}$  ,  $\frac{1}{2}$ 

•

• • • • • • • • • • • • •

• • • • •

• • • • • • • •

• •

•

• • • •

•

••••••••

**OPTIONAL: Use optional clip cable to read directly from the board. NOTE: You need to pull up one leg of the processor. Please be careful with it!**

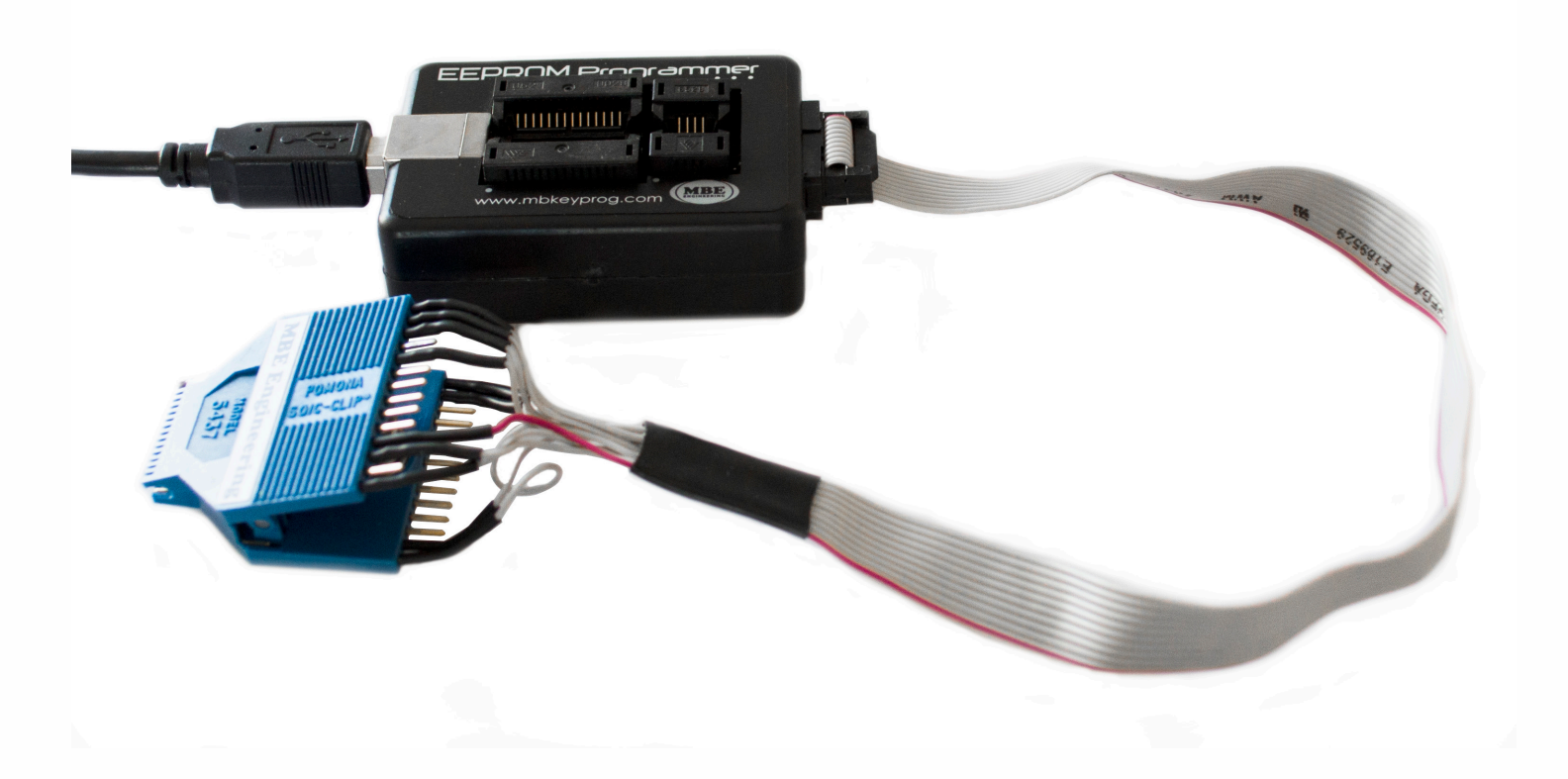

# .<br>.<br>. **E6 EEPROM Programmer**

• • • •  $\ddot{\cdot}$   $\ddots$ • • • •

• • • • •

• • • • • •

• •

• • • • • • •

• • • • •

• • • •

 $\frac{1}{2}$  ,  $\frac{1}{2}$  ,  $\frac{1}{2}$  ,  $\frac{1}{2}$ 

•

• • • • • • • • • • • • •

• • • • •

• • • • • • • •

• •

•

• • • •

•

••••••••

# **Open E6 Eeprom programmer software and select your memory from the list.**

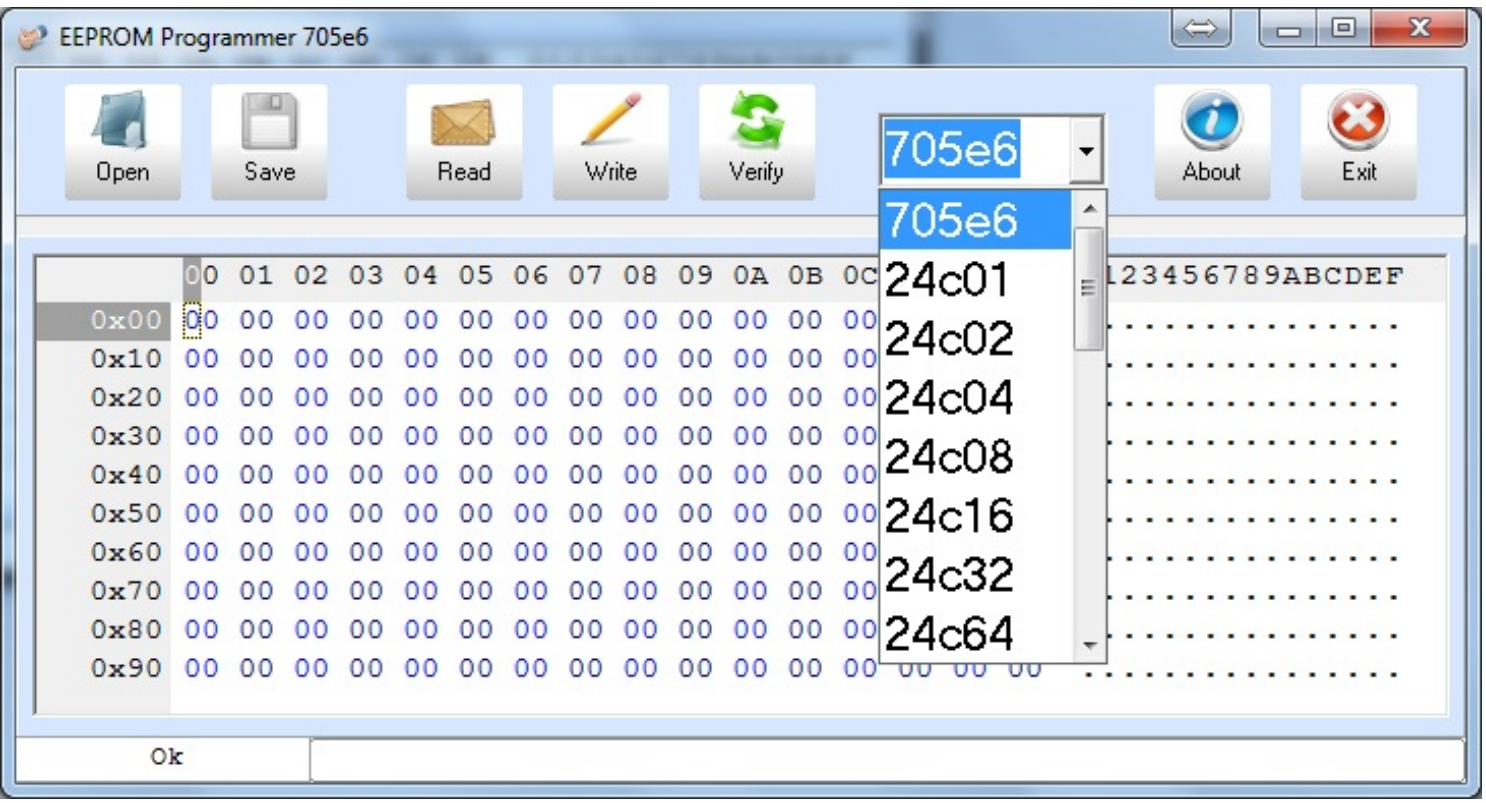

# **To read your memory click "Read" button.**

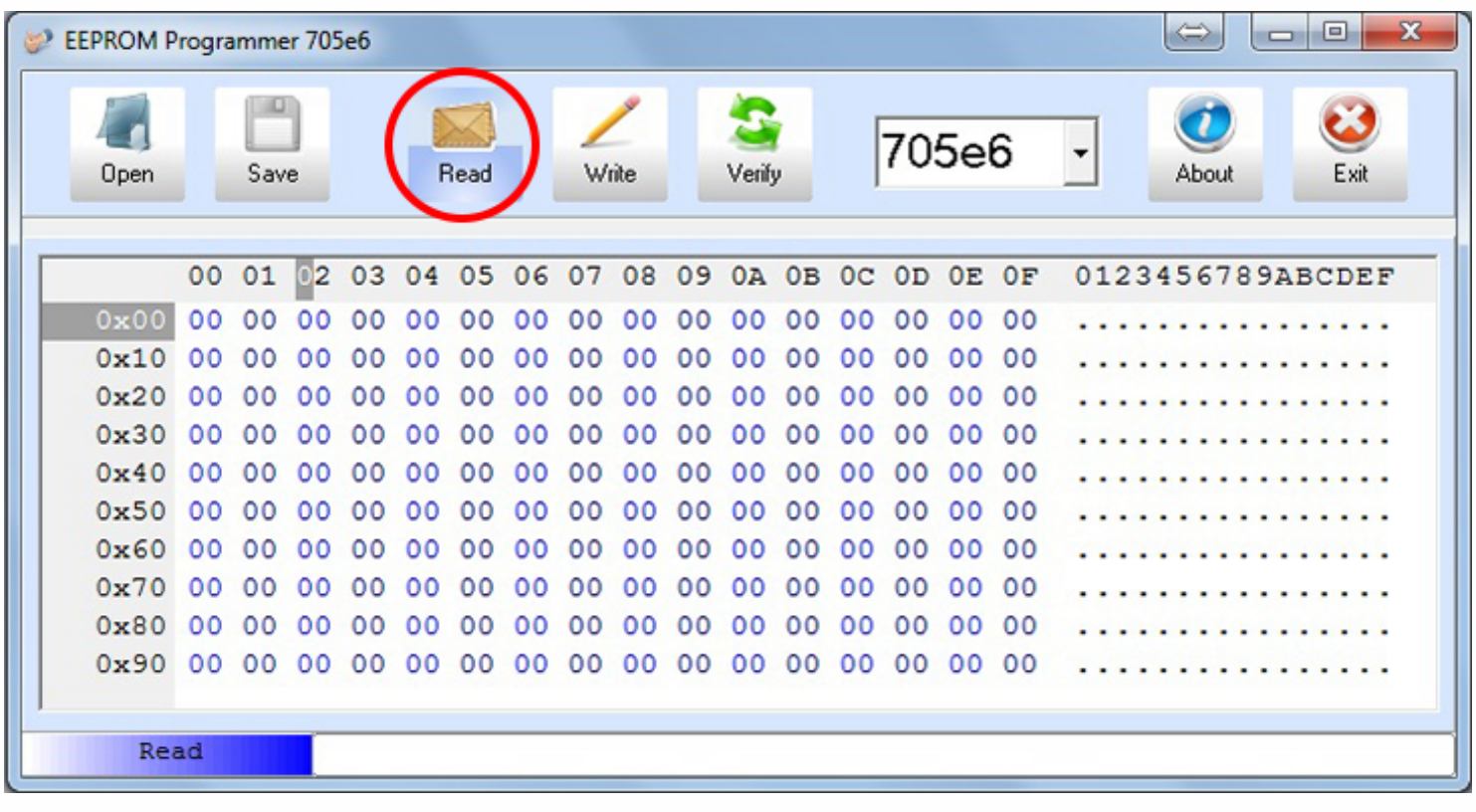

# .<br>.<br>. **E6 EEPROM Programmer**

• • • •  $\ddot{\cdot}$   $\ddots$ • • • •

• • • • •

• • • • • •

• •

• • • • • • •

• • • • •

• • • •

• • • • • • • • • • • • •

• • • • •

• • • • • • • •

• •

•

• • • •

•

••••••••

# **How to write To write to your memory click "Write" button.**

 $\frac{1}{2}$  ,  $\frac{1}{2}$  ,  $\frac{1}{2}$  ,  $\frac{1}{2}$ 

•

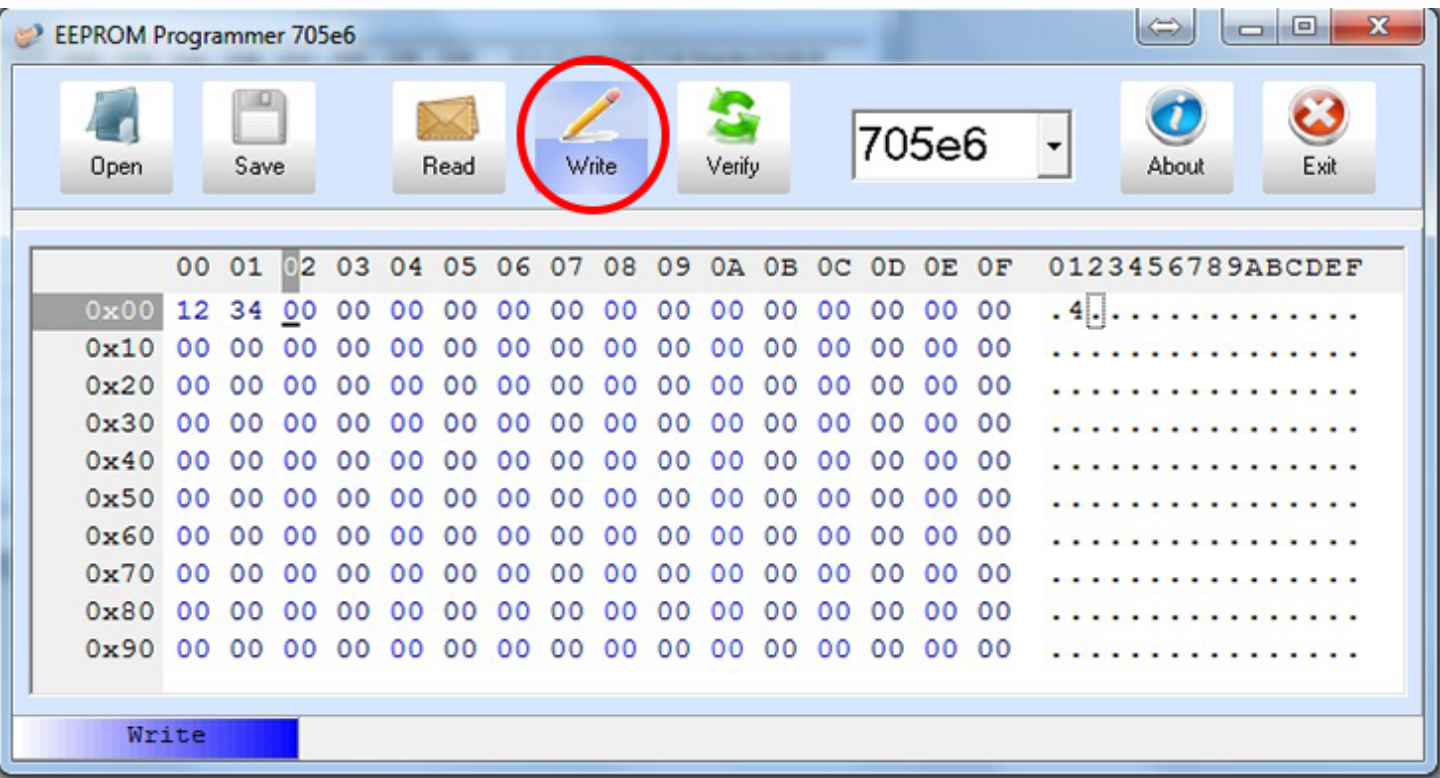

## **After writing process you need to Verify if it has been written correctly.**

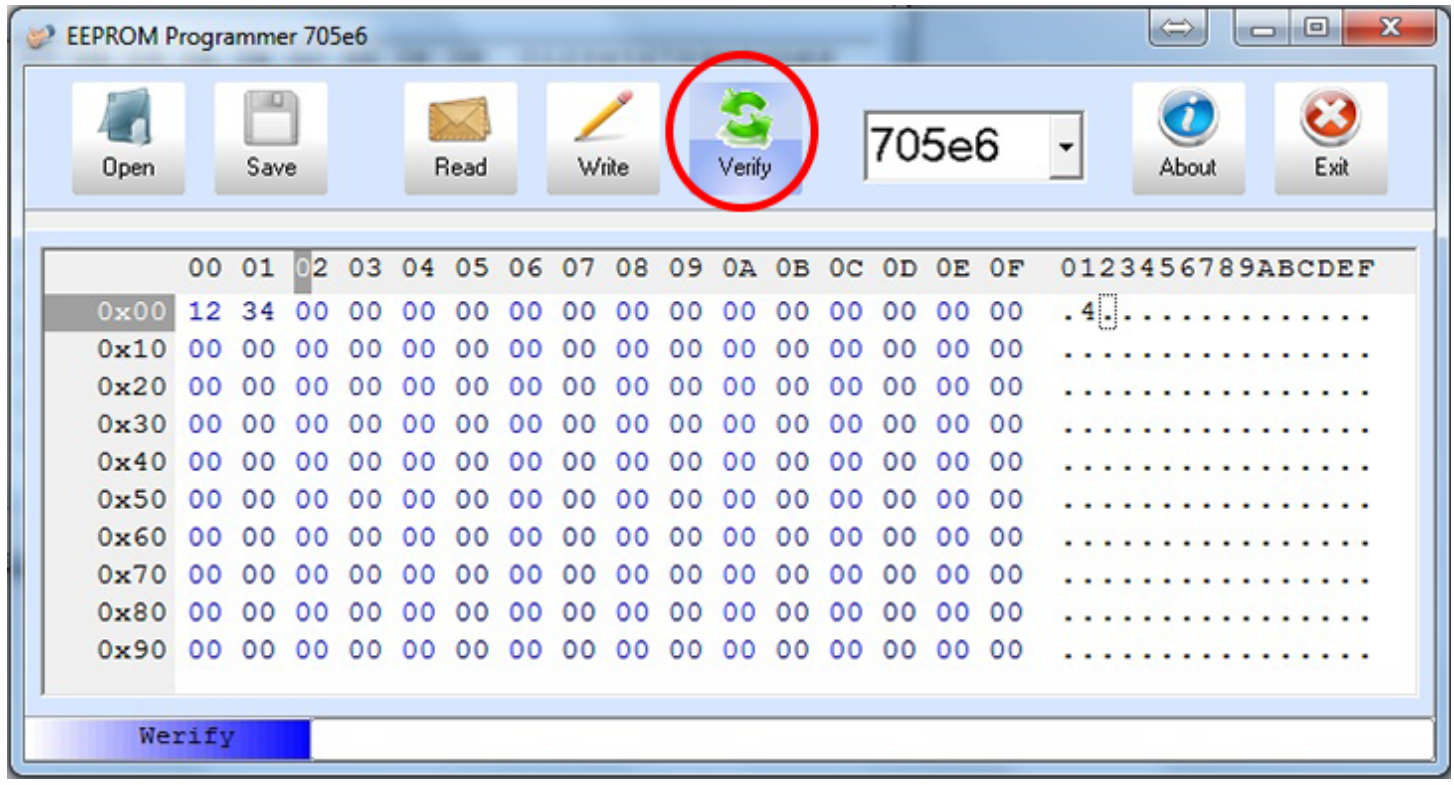

# ع<br>. .<br>. **E6 EEPROM Programmer**

• • • •  $\ddot{\cdot}$   $\ddots$ • • • • •

• •

• • • • • • •

• • • • •

• • • • • • • •

• • • • • •

• • • • • • • • • • • • •

• • • • •

• • • • • • • •

• •

•

• • • •

•

••••••••

#### **You can open a memory dump saved on your PC by clicking "Open" button. OR**

 $\frac{1}{2}$  ,  $\frac{1}{2}$  ,  $\frac{1}{2}$  ,  $\frac{1}{2}$ 

•

## **You can save read memory to a file by clicking "Save" button.**

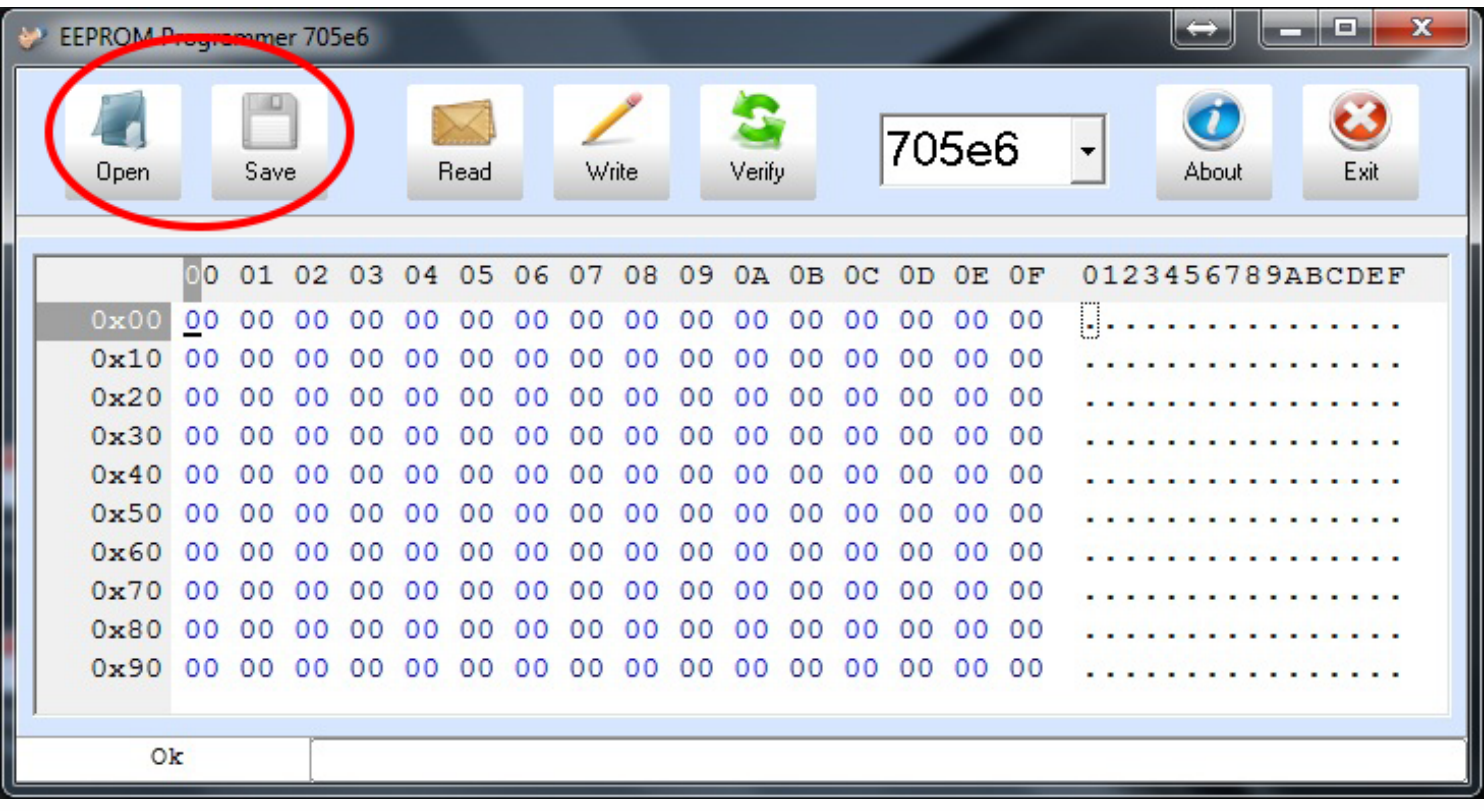